# wiimote 低成本電子白板在教學上之應用

## 林裕勝

# 臺北市立萬芳國小

### ethan@tp.edu.tw

# **1.** 緒 論

資訊科技融入教學(Information Technology Integrated into Instruction)是目前許多 學校重點發展與積極推動的項目之一,王曉璿(1999)指出,整合資訊科技於各學科教 學之中,將是未來提供各學校改善教學模式的主要政策之一。

臺北市政府教育局一直以來在資訊教育的軟硬體投資上不遺餘力,目前大部分的學 校都已完成班班有電腦、單槍投影機等適合進行資訊科技融入教學的基礎設備。但,根 據筆者自身的實際經驗以及教學現場的觀察,目前一般教師在教室中實施資訊科技融入 教學,普遍遭遇到以下幾個問題:

- 一、對於教學流程的干擾─教師授課時需操作電腦,必須中斷原有教學流程,移動 到電腦前面進行操作,然後再回到講桌前,對於課程活動的進行是一種干擾。
- 二、影響師生之間的互動––倘若一開始教師便在電腦前面操作並進行講解,學生與 教師之間的互動便會受到影響,對於離開電腦位置較遠的學生尤其嚴重。
- 三、無法進行流暢的板書—大部分的教師習慣使用板書來進行或輔助教學活動,若 為了遷就電腦設備,則需使用滑鼠來取代粉筆(白板筆),將會直接影響板書 的流暢度。
- 四、學生上台演示的限制─一般的教學活動,大多會有學生上台演示或解答之模 式,以增進同儕學習效果,傳統的電腦配置方式將會大大限制這方面的運作。

為了改善以上的問題並盡量貼近教師授課的原有習慣與方式,近幾年來互動式電子 白板 (Interactive White Board, 簡稱 IWB)的配置與使用,的確可以大幅解決以上的缺 點;一方面可以善用電腦多媒體輔助教學的優勢,二方面因為比較貼近原有的授課方式 與習慣,可以降低教師使用資訊科技融入教學的門檻與提高使用的意願。

但是畢竟目前 IWB 之硬體建置成本還是偏高,大部分學校的一般教室短期內仍然 無法達到每間都配置這樣的教學輔具;本文嘗試探討以 wiimote 加上 IR-pen 的低成本電 子白板(Low-cost Whiteboard )解決方案幫助有心進行資訊科技融入教學並改善現有傳 統教學模式的學校或老師,經由低成本的電子零件與材料建構一套簡易型的電子白板, 以利新型態資訊科技融入教學活動的進行。

# **2.** 重要名詞介紹

### **2.1.** 資訊科技融入教學

將資訊科技融入於課程、教材與教學中,讓資訊科技成為師生一項不可或缺的教學 工具與學習工具,使得資訊科技的使用成為教室中日常教學活動的一部份,並且能延伸 地視資訊科技為一個方法或一種程序,在任何時間任何地點來尋找問題的解答(王全 世,2000)。教師教學時配合授課內容與教學策略之所需,應用電腦多媒體網路特性, 將資訊科技視之為教學工具 (徐新逸, 2002)。

### **2.2.** 互動式電子白板

互動式電子白板(**Interactive Whiteboard, IWB** 以下簡稱電子白板),是一種大型 的觸控板,連結電腦、投影機而運作。它原為辦公室所使用的商業設計,最近五、六年 開始在世界各國大量引入學校與教室教學,形成相當新穎的教育科技。電子白板於教育 市場使用較早、較普遍的國家以英、美、加、澳為主(陳惠邦,2006)。

目前市面上的電子白板大致可分為「複印式」與「互動電子式」二類,前者為較早 期的產品,與周邊設備之間的模式是屬於單向的,主要結合傳統白板與印表機的功能, 可將在白板上書寫的內容列印成書面文件或儲存成檔案;而所謂的互動電子白板,則是 需與投影機、電腦相結合,除了能將電腦畫面呈現在電子白板上,並就其內容做書寫及 註記再儲存回電腦,亦可透過電子白板操作電腦的所有軟體,此種雙向模式即所謂的互 動電子式。

# **2.3. wiimote**

Wii [是任天堂公](http://zh.wikipedia.org/zh-tw/%E4%BB%BB%E5%A4%A9%E5%A0%82)司於 2006 年 11 月所推出的第七世代家用遊戲主機,而 wiimote 原 本是 Wii remote 的簡寫,意指 Wii 專屬的遙控器。本文中將 Wii remote、藍牙接收器、 IR-pen(紅外線筆)以及白板模擬定位程式所組成的低成本電子白板(Low-Cost Multi-touch Whiteboard)之解決方案,簡稱為 wiimote。

韓裔美國卡內基‧ 美隆大學博士生 Jonny Lee 於 2007 年底在他的網站上發表了如 何利用 wii 的遊戲控制器來製作簡易電子白板的原理與方法,並且大方的分享其中最重 要的白板模擬定位程式供網友免費下載,從此開啟了許多教師們自行 DIY 低價電子白板 的風潮。

其主要原理乃是利用 wii remote 前端的紅外線 CMOS 攝影機可以捕捉紅外線訊號 的特性,再藉由藍牙裝置將座標資訊傳輸至電腦,透過 Jonny 或其他研究者撰寫的電子 白板模擬程式(座標定位程式)轉化為滑鼠座標及模擬滑鼠的左右鍵;再搭配自行 DIY 製作的紅外線筆,就可以達成互動式電子白板的功能,協助老師進行資訊科技融入教學。

# **3.** 系統建置

本系統主要尋求低成本之電子白板解決方案,以較低的成本達成方便教師易於實施 資訊科技融入教學之目的。

# **3.1.** 硬體環境需求

#### **3.1.1.** 電腦+液晶投影機

一般的電腦搭配液晶投影機已是教室內的基本設備,主要用來顯示教師上課的教材 與內容,若採用筆記型電腦則大部分的機型都已內建藍牙接收器,可不必再外接;另外 為避免教師長期暴露在強光照射及影響視覺,建議在經費許可的情況之下,採購短焦型 之液晶投影機來搭配,其效果最好。

#### **3.1.2. Wii remote**

市售任天堂 Wii遊戲主機之遙控器即可,不必加裝最新的 Motion Plus 等其他套件, 如圖 3-1-2 所示:

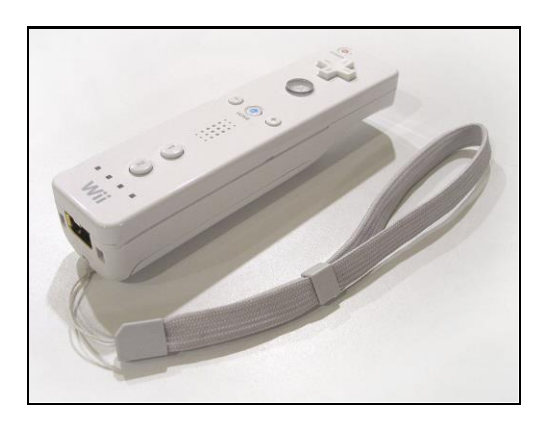

圖 3-1-2 Wii remote 遙控器 資料來源:維基百科

#### **3.1.3.** 藍牙接收器

建議採用支援 windows 內建驅動程式之一般 USB 介面藍牙接收器即可。

#### **3.1.4. IR-pen** 紅外線筆

紅外線筆是本方案中非常重要的角色,主要以發射紅外線光源標示座標的方式,用 來模擬並取代滑鼠,以方便教師直接在白板(投影布幕)上操作,目前國內外拍賣網站 上及部分廠商已有成品可供選購,但因結構簡單、零件取得容易,大部分的教師大都採 用自行 DIY 之方式,各自發揮創意及個別需求,因此網路上可搜尋到許多教師創意自製 的方法與流程,本文僅介紹最簡單、基本型態之 DIY 方式。

準備材料:紅外線發光二極體(IR-LED,波長 940nm)、杜邦端子、觸動開關(如 圖 3-1-4-1)、電池盒(AAA,4 號電池)、連接電線(如圖 3-1-4-2)、電池(以上材料皆 可在購物網站或一般電子材料行購得且成本低廉)。

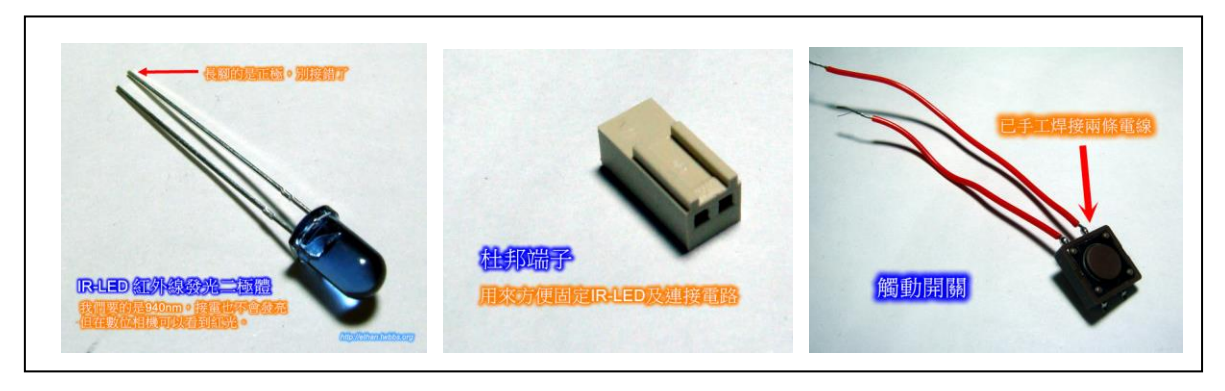

圖 3-1-4-1 IR-LED、杜邦端子、觸動開關

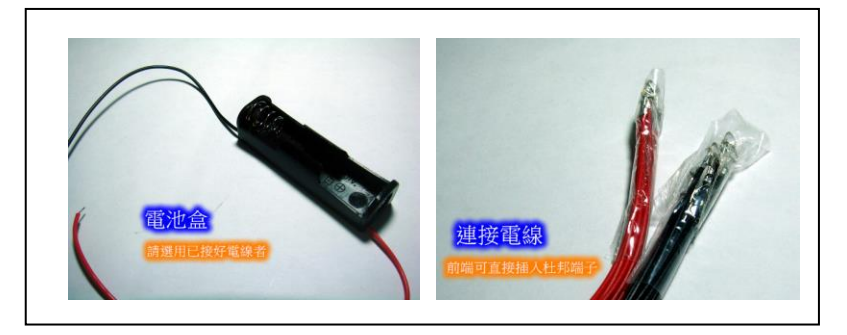

圖 3-1-4-2 電池盒與連接電線

製作過程:請依照圖 3-1-4-3 IR-Pen 簡易電路圖來製作

- 1. 請先將 IR-LED 插入杜邦端子,請記得:比較長 的是正極,多出來的部分必要時可以剪除。
- 2. 接著用紅色連接電線接正極,另一端則連接觸動 開關;一樣用紅色電線由觸動開關的另外一端連 接至電池盒的正極。
- 3. 接著使用黑色連接電線由電池盒的負極連接至 IR-LED 的短端(負極)
- 4. 依個人操作喜好,可將以上零件塞入粗吸管或黏 著於筆管之上並調整電線長度及開關位置,以方 便自己操作為原則。
- 5. 測試壓下觸動開關,在數位相機之下是否可見到 IR-LED 發亮,若沒有發亮,檢查以上步驟是否有缺失。
- 6. 完成(建議視個人需求進行外觀之美化及調整)。

# **3.2.** 軟體環境需求

#### **3.2.1.** 作業系統

目前仍以 Microsoft Windows XP 或 Windwos7 為宜,主要是受限於白板模擬軟體且 大多數的一般教師對此較為熟悉。

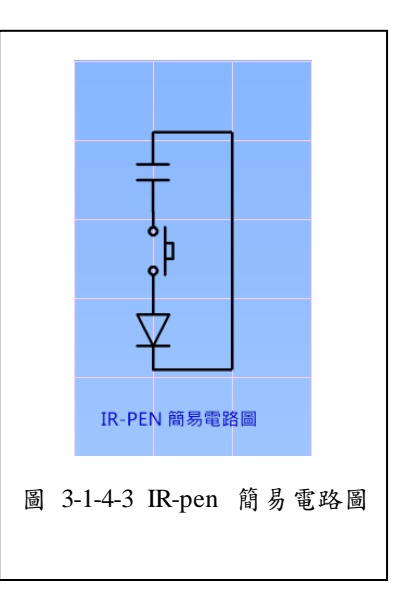

### **3.2.2.** 藍牙驅動程式、連線軟體

雖然,原則上大部分的藍牙驅動程式都可以,但許多使用者反映在此階段容易發生 問題,顏國雄(2008)建議以支援 Windows 內建(MS Bluetooth Stack)不必另外安裝 者為佳,可搭配其自行撰寫之 WiimoteAutoConnect 程式,可自動協助使用者驅動藍牙並 與 wiimote 建立連線,並且自動呼叫 smoothboard 減少錯誤發生機率,簡化連接流程。

## **3.2.3.** 白板模擬軟體

顏國雄(2008)指出 Jonny Lee 撰寫的白板模擬軟體定位功能較為陽春,林家賢 (2008)、顏國雄(2008)、陳燕珠(2008)、蔡忠霖(2009)等都比較推薦 Boon Jin 所 撰寫的 SmoothBoard 0.4.6 beta (此為免費版,1.0 之後的版本需先註冊,若未註冊雖然 還是可以使用但需先等待一段時間,目前最新版本為 1.6.0.7,試用版之下載網址 http://www.smoothboard.net),因為可以提供較多的定位訊息與設定;上述軟體執行前, 需要在系統上安裝, Net Framework 3.5,若有問題時,記得檢查這個部份。

張 哲 剛 ( 2009 ) 另 外 推 薦 一 款 免 費 的 定 位 軟 體 Pentabulous ( 網 址 http://penteractive.us/pentabulous/)及國內暨南大學自行研發的 wke iwb 定位程式 (網 址:http://wiiedu.tw),有興趣的讀者可自行嘗試。

#### **3.2.4.** 輔助教學之應用軟體

可以搭配電子白板來使用的軟體非常的多,除了一般教師經常使用的簡報、教學素 材之外,還有許多可發揮電子白板特性的軟體,善用這些軟體就可以協助並豐富教學活 動的進行,以下分類介紹一些不錯的軟體資源:

- 1. 螢幕畫記: 如 Pointofix、ePointer、ScreenMarker 等,搭配 Wiimote 便可將螢 幕瞬間變成可以自由書寫畫記的電子白板。
- 2. 電子白板教材:事實上,坊間許多教科書廠商都已開發出許多可搭配電子白板 使用的教材軟體或電子教科書。
- 3. Google工具:如Google Maps、Google Earth可應用於地理教學,Google SketchUp 可應用於數學科面積、體積、表面積計算之教學活動等。
- 4. 教育部筆順網 [http://stroke-order.learningweb.moe.edu.tw](http://stroke-order.learningweb.moe.edu.tw/) 不僅提供筆順教學, 更可搭配 Wiimote 直接讓學生練習書寫。
- 5. Flash 教學軟體:國內外教師分享了許多的 Flash 動畫教材,具生動活潑可操作 之特性,都非常適合搭配 Wiimote 使用,其中如顏國雄(2009)設 計的一系列語文高手、成語高手等程式、陳榮坤(2009)所設計的 2P 遊戲式題庫系統、認識鐘面教學器等,不但符合教學現場需求, 而且程式本身都可藉由外部設定檔進行擴充,方便教師修改符合自 己的教學需求;不但可達到設定的教學目的,更可活絡教室氣氛、 激發學生學習興趣。
- 6. 數學萬用揭示板:<http://163.21.193.5/> 由張世明(2007)設計維護,提供數學 教師一個多功能的虛擬教具,透過其網站平台,教師可以建置、分 享布題畫面;搭配 Wiimote 更容易操作與使用。
- 7. 互動白板專屬應用軟體:除坊間互動白板硬體廠商各自研發之專屬軟體外(大 都限制必須搭配其專屬白板使用),SmartViewer、KindleLab 則是專 為 Wiimote 所開發之免費應用軟體,可讓教師製作專屬教材,提供 教師互動白板軟體另外的選擇。

# **3.3.** 操作流程

要開始使用 Wiimote 電子白板必須先進行藍牙連線與游標定位兩項主要工作,詳細 的操作流程可先參考表 3-3 Wiimote 電子白板使用流程。

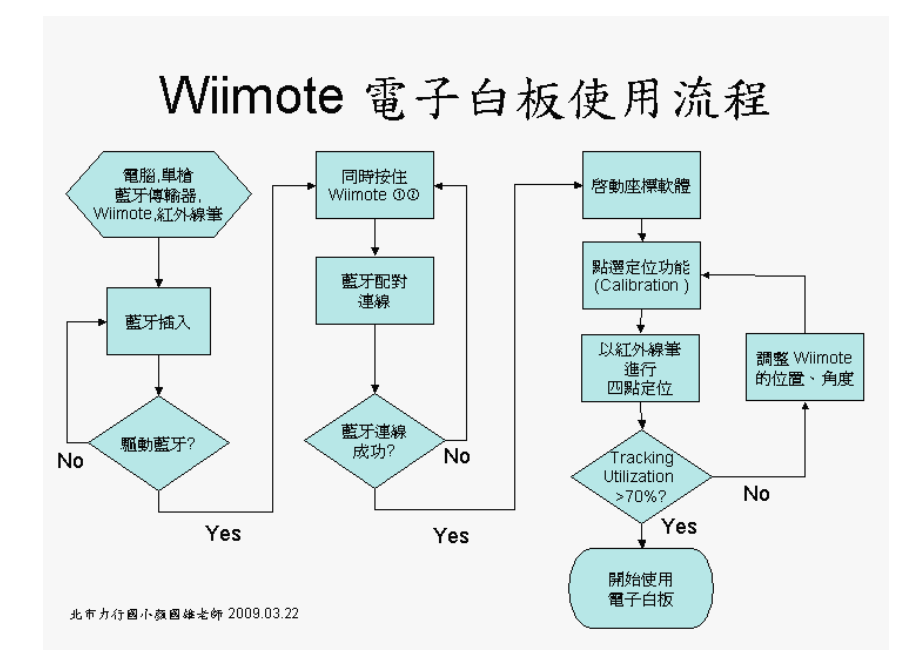

表 3-3 Wiimote 電子白板使用流程

資料來源:顏國雄(2009)

## **3.3.1.** 藍牙連線

首先需進行設備安置,其中 Wii remote 的位置是能否連線成功的一個重要關鍵,請 參考圖 3-3-1-1 Wiimote 配置圖,其中 Wii remote 遙控器放置於距離投影布幕 1~3 公尺 處(最好能以三腳架固定),面對布幕中心點往左偏 45 度角處(配合教師右手書寫習 慣者),如圖 3-3-1-2 所示。

如果教室內的環境允許,可以將 Wii 遙控器固定於布幕前之上方(投影機之下方), 則可以獲得最佳的連線品質,亦比較不必擔心操作時會影響藍牙的傳輸(顏國雄,2009)。

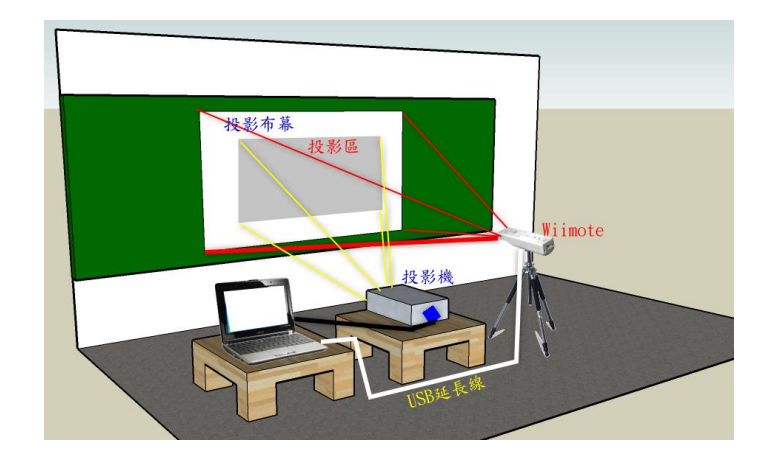

圖 3-3-1-1 Wiimote 配置圖,資料來源:張哲剛 (2009)

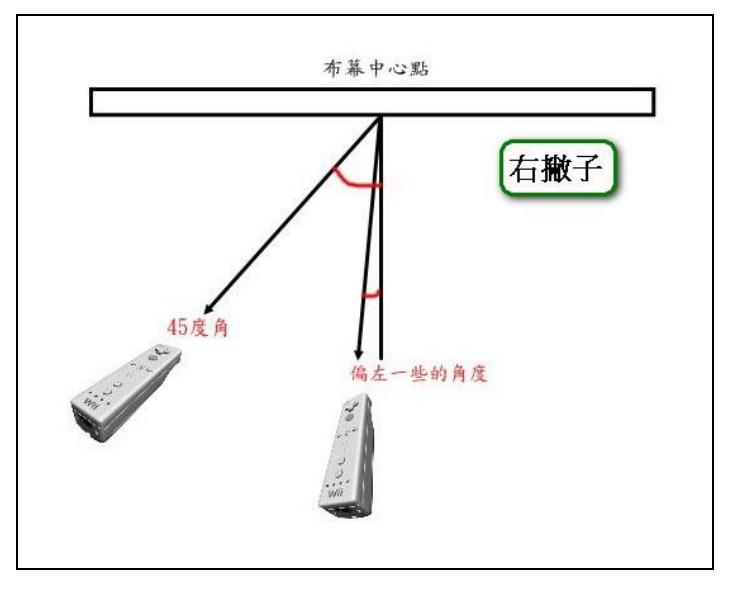

圖 3-3-1-2 遙控器左偏 45 度角 資料來源:林家賢(2009)

接著插入藍牙接收器(筆記型電腦內建者免)並啟動藍牙連線軟體,此時請同時按 下 Wii remote 上面的按鈕 1 和按鈕 2 並且操作藍牙連線軟體進行連接;若遙控器下方原 本閃爍的四個燈只剩下一個且恆亮,就代表連線成功。

# **3.3.2.** 游標定位

藍牙連線成功後,請啟動白板模擬軟體(或稱座標軟體,以下操作以 smoothboard 0.4.6 為例,其他白板模擬軟體之操作亦大同小異),此時應該可以看到目前連線的遙控 器之剩餘電量 (buttery level) 以及追蹤率 (Tracking Utilization) 等資訊, 如圖 3-3-2-1 所示。

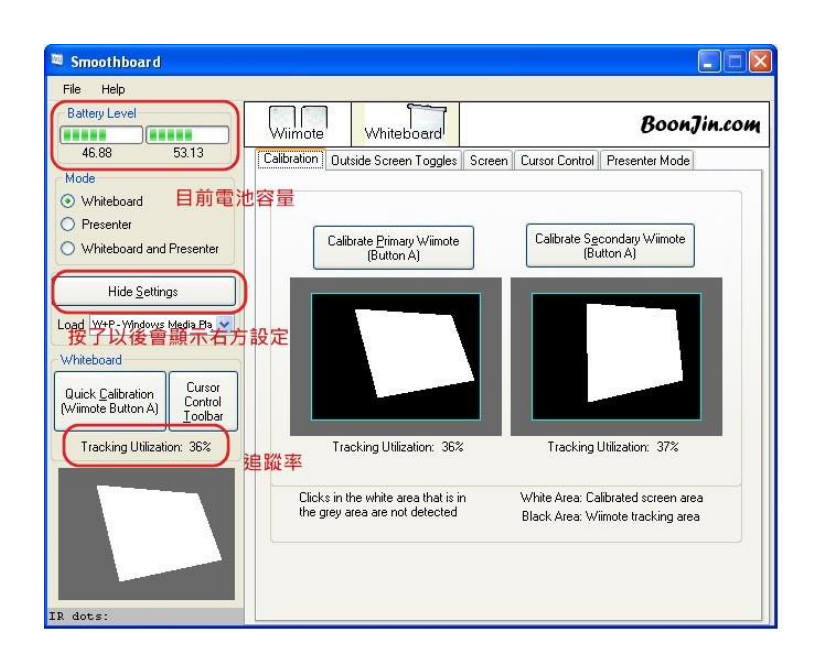

圖 3-3-2-1 smoothboard 操作畫面

接著我們要進行游標定位,以滑鼠點選「Quick Calibration」或按下遙控器的按鈕 A 來開啟定位畫面 (如圖 3-3-2-2), 然後用紅外線筆 (請先以數位相機確認紅外線 LED 可正常發光)點觸螢幕上出現的十字符號,以進行所謂的四點定位。如果定位失敗,則 調整遙控器的位置、角度以使四個定位都能成功;定位完成後,請將視窗保持在最小化 (千萬不可關閉),到這裡就完成 Wiimote 的架設了,您可以試試看在螢幕上控制滑鼠 與按鍵的動作。

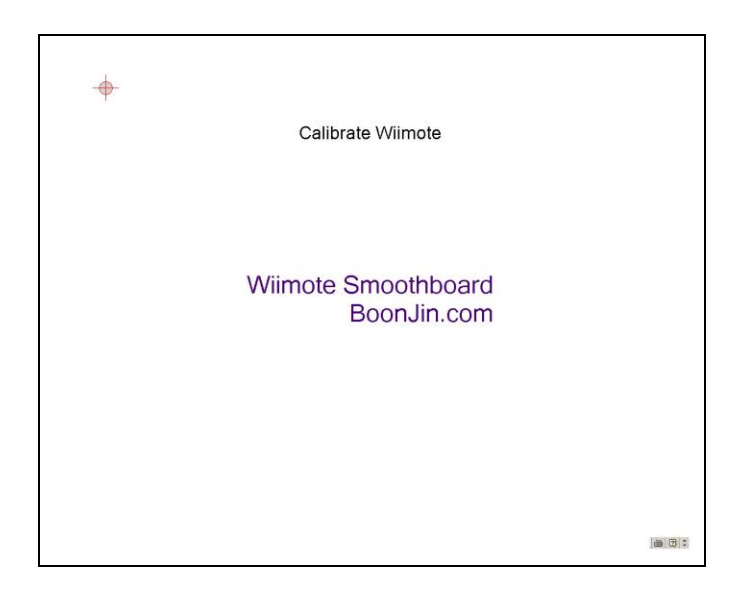

圖 3-3-2-2 定位畫面

# **4.** 結論

IWB 的教學應用儼然已成為資訊科技融入教學之趨勢與顯學,撰寫本文的最主要目 的便是藉由「Wiimote 低成本電子白板」的建構方案,讓有意活化課堂教學、創新教學 活動的教師不必受限於昂貴的電子式互動白板,也能盡情的嘗試與使用高互動的 IWB 資訊融入教學模式。

本篇文章的完成,必須感謝充滿熱情、熱忱的教育噗浪客社群(Taiwan Plurkers on Educational & Technology,官方網站:教育噗浪客共筆系統 <http://tpet.twbbs.org/>,一群 來自全省各地的教育工作者,因噗浪而認識,彼此分享 Wiimote、Flash 電子白板教材、 教學經驗、教育理念而形成的專業社群)。由於成員多數認同自由軟體、開放原始碼精 神,雖然彼此各在一方,但透過微網誌噗浪平台,樂於分享、樂於合作,共同完成了 許多教學專案的開發;同時彼此分享資訊、彼此分享知識,堪稱自主性、跨領域、跨 縣市的教師專業學習社群典範,在此一併致上萬分感謝與敬意!

# **5.** 參考文獻

- 王全世(2000)。資訊科技融入教學之意義與內涵。資訊與教育雙月刊,2000(12)。
- 王曉璿(1999)。資訊科技融入各科教學探究。菁莪季刊,10(4),7-24
- 林家賢(2008)。如何在班級教室實做 wiimote whiteboard。Shian's Blog。網址: <http://media.ttes.ntct.edu.tw/blog/?p=947>
- 徐新逸、吳佩謹 (2002)。資訊融入教學的現代意義與具體作為。教學科技與媒體, 59, 63-73。
- 張世明(2007)。Magic Board 萬用揭示板數學教學網。網址:<http://163.21.193.5/>。
- 張哲剛(2009)。DIY 低價 wiimote 電子白板介紹及其教學應用。阿剛老師的異想 世界。網址:<http://kentxchang.blogspot.com/>
- 陳惠邦(2006)。互動白板導入教室教學的現況與思考。2006 全球華人資訊教育創 新論壇。臺北市。
- 陳榮坤(2009)。瘋布的玩 CAI。網址:http://www.brenda88.idv.tw/
- 陳燕珠(2008)。實作 Wiimote 互動電子白板。珍珠盒子。網址: <http://blog.xuite.net/pearlmin/moon/21061762>
- 蔡忠霖(2009)。Wii 電子白板教學應用─實作感壓式紅外線筆。忠霖教育大小事 in 高雄。<http://blog.xuite.net/cj090122/education>
- 顏國雄 (2008)。Wiimote 電子白板。雄的家。網址: <http://mail.lsps.tp.edu.tw/~gsyan/wiimote-whiteboard>
- 顏國雄(2009)。Flash 作品集。雄的家。網址: http://mail.lsps.tp.edu.tw/~gsyan/works/flash/index.html